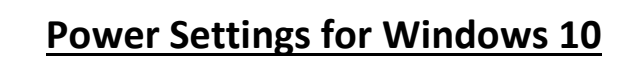

1. On the **Taskbar** in the **Search Bar** type in **Edit Power Plan** & click on **Edit Power Plan**.

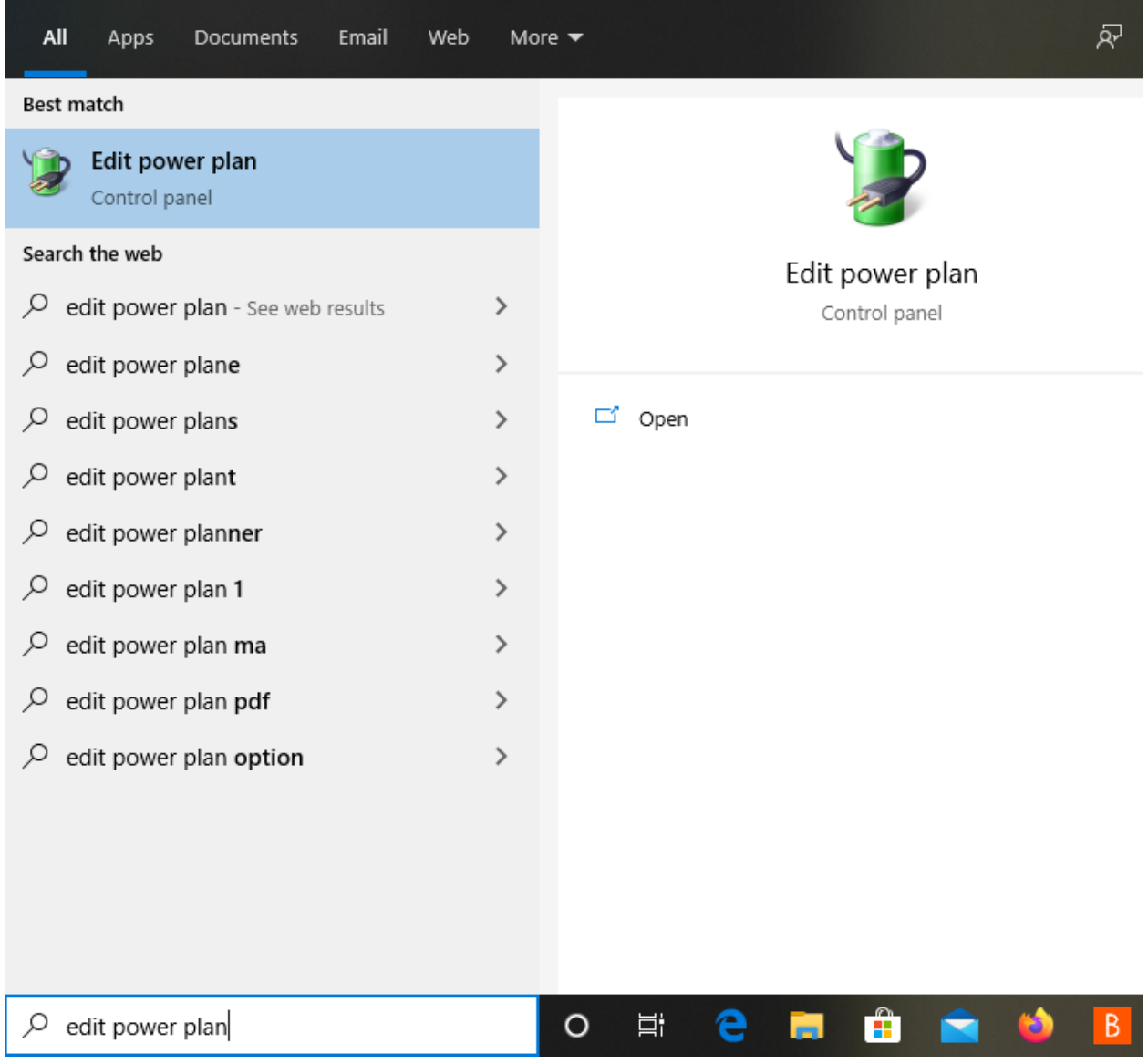

**USC**Viterbi

School of Engineering

## **USC**Viterbi

School of Engineering

2. For **Turn off the display**, choose the amount of time you want for the **Monitor(s)** to stay on before it shuts down.

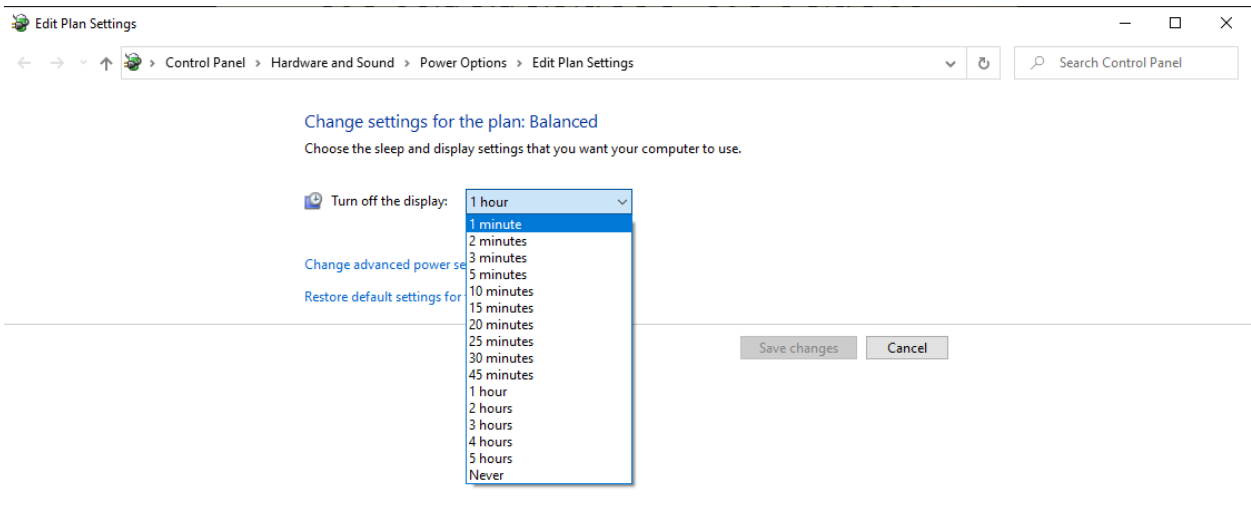

## **USC**Viterbi

School of Engineering

3. To select **Never Shut Down** computer, click on **Change advanced power settings**. A box will pop up & click on the **"+"** symbol next to the **Sleep** category to expand the list to **Hibernate after**. Then click on the **"+"** symbol next to **Hibernate after** which will expand the **Setting** option. In there select **Never**, then click on **Apply**, and then **OK** to save all changes.

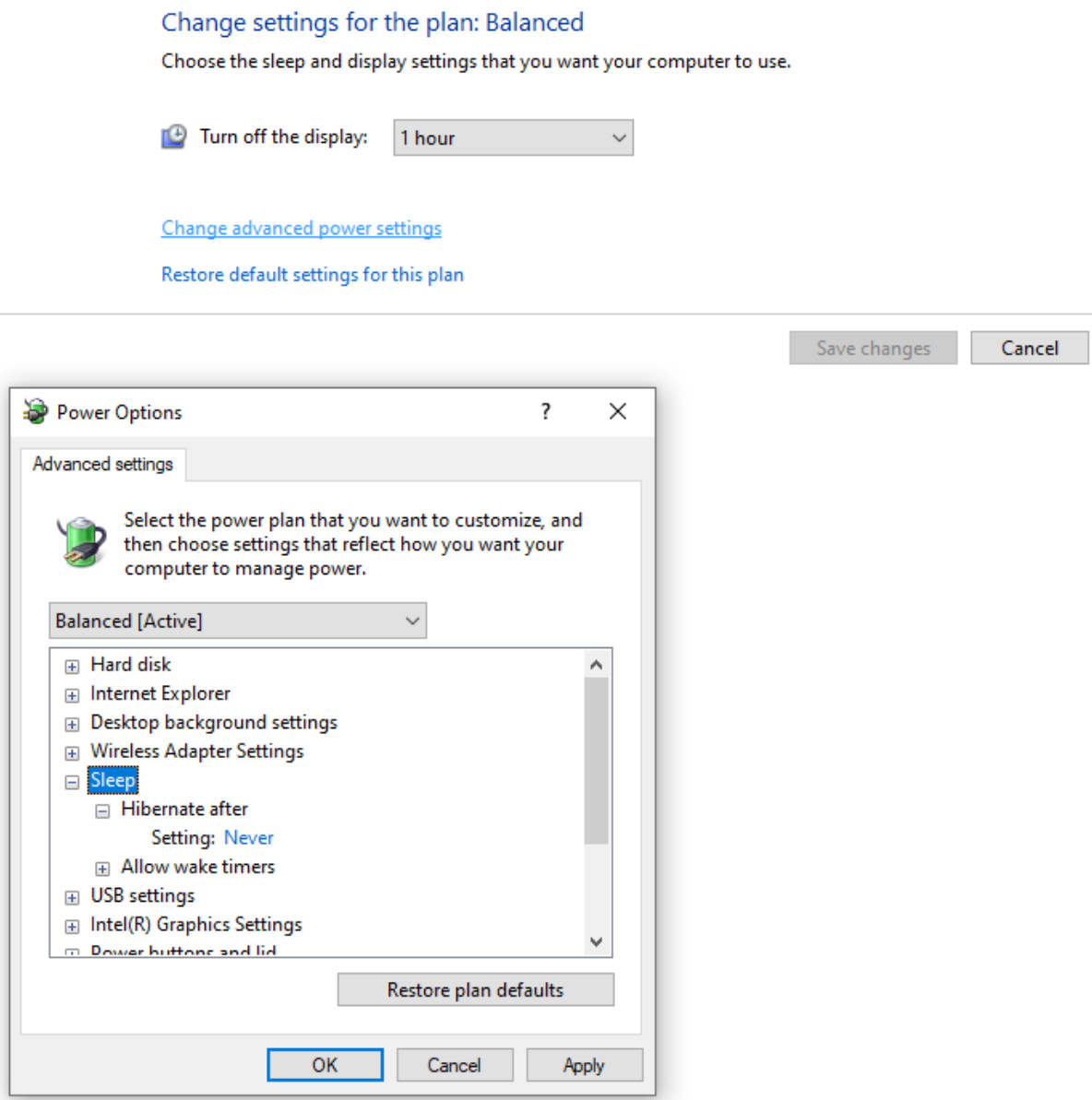